# 0000042

## CHAINE DE TPAITEMEWT INFRA ROUCE METEOSAT

JL **<sup>B</sup>ERGES** J, **CITEAU** H, **DEMARCQ**

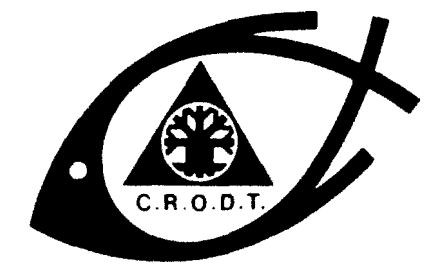

CENTRE DE RECHERCHES OCÉANOGRAPHIQUES DE DAKAR - TIAROYE

ARCHIVE

No154

+ INSTITUT SÉNÉGALAIS DE RECHERCHES AGRICOLES \*

JANVIER 1987

## CHAINE DE TRAITEMENT INFRA ROUGE METEOSAT

par

J.C. BERGES, J. CITEAU et H. DEMARCQ

JANVIER 1987

La chaine de programme de traitement METEOSAT a été mise au point au centre de recherche océanographique de Dakar-Thiaroye (CRODT), Elle a pour objectif l'évaluation des températures de mer en combinant les données du canal IR ME-TEOSAT avec des mesures provenant de navires et les champs climatiques de référence. Certains des programmes constituant la chaine sont plus généraux et pourront être utiles: à d'autres objectifs,

L'ensemble de ces logiciels a été mis au point sur un MINI 6 143 utilisant comme périphériques spécialisés un système de traitement d'image PlOOO et une imprimante à jet d'encre ACT-2. Ces programmes ayant été développés en FOR-TRAN et un assembleur, leur portabilité sur d'autresconfigurations peut présenter quelques difficultés. Cependant, les routines assembleur ne réalisant que des fonctions élémentaires, leur traduction dans l'assembleur d'une autre machine ou, si ses caractéristiques le permettent, en langage évolué, devrait être assez rapide.

Le présent document est la notice d'utilisation de cette chaine. Elle se compose de deux parties. La première est une présentation générale des programmes at de leur implémentation, qui comprend les interfaces de programmationnécessaire au programmeur désireux d'implanter de nouvelles fonctions, La deuxième partie est une description des commandes classées par ordre alphabétique.

Les programmes constituent cette chaine ont été développé par les auteurs de cette  $note(1)$ . Ils constituent une nouvelle version de la chaine de traitement développés par E. Geffroy. Les structures internes ont été profondément modifiées et cette documentation se substitue à toutes celles sur la version antérieure.

#### PRESENTATION GENERALE

Pour réaliser une synthèse il faudra tout d'abord extraire les informations en fonction de la date et de la zone géographique.

(1) A l'exception de la commande CHAMP d'analyse objective qui s'appuie sur un programme fourni par M. Cadet (LMD).

La commande LISTA0 extrait l'image et transforme la projection du satellite en une projection géographique. Cette opération de redressement permettrait également de combiner différentes sources d'informations satellitaires.

Le programme FENETR compose un champ climatique en fonction de la zone et du mois de référence (les variations interannuelles pourront parfois amener l'essai de plusieurs différents mois)

LANB4T extrait les données bateaux le logiciel fournit deux programmes de synthèse.

CHAYP qui combine données bateaux et champs climatique en éliminant les données jugées aberrantes et en complétant les zones sans données de terrain par les valeurs du champ. La qualité très hétérogènes des données bateaux et leur mauvaise répartition spatiale rendent indispensable cette synthèse.

La combinaison entre le champ produit par l'analyse objective et l'image ME-TESOAT peut être réalisée par la commande METBAT , Elle demande en entrée une image provenant d'un champ climatique actualisé, une image METEOSAT et une image METEOSAT moyennée. Suivant la valeur de l'écart entre image moyennée et le champ diverses corrections seront apportées â l'image brute,

Il serait également possible de réaliser cette synthèse en extragant un champ â partir de l'image brute et en le mixant avec un champ Reynolds actualisé par des données bateaux , puis de créer une image â partir du champ de synthèse. Cette inage aura bien sur une résolution spatiale dégradée par rapport â l'image initiale.

La chaine contient également une série de programmes destinés à réaliser des transformations intermédiaires, filtrage, conversions champ image, ajout d'un masque, création d'une image moyennée.

Les images peuvent également être manipulées par les fonctions Péricolor, il est ainsi possible d'utiliser les filtres de cette station graphique ou de réaliser des calculs point à point sur l'image. Pour ce faire l'utilisateur dispose des commandes METPCL, et STOC de transfert entre fichiers images et Péricolor, bien sur la taille des images ainsi traitées sera de 256 x 256,

 $\lambda$ 

Ce logiciel de traitement METEOSAT a une architecture ouverte et il est aisé d'implanter de nouvelles fonctions pour modifier les procédures de traitement. Par ailleurs son organisation en une série de commandes permet une intervention de l'opérateur à tous les niveaux de la chaine. En effet, ce type de synthèse ne saurait pas être réalisé de manière entièrement automatique et demande un contrôle de l'utilisateur sur toutes les étapes intermédiaires du traitement

Organisation de fichiers :

Ce logiciel est composé de commandes dont l'enchainement est sous le contrôle de l'utilisateur. Tous les programmes se trouvent sous ';SYSLIBl, et peuvent donc être exécutés en indiquant seulement leur nom à l'interpréteur de commande, quel que soit le répertoire courant. Les champs climatiques Reynolds sont sous le répertoire \*METISO > REYNOLDS, le programme FENETR complétera le nom du mois fourni par l'utilisateur afin d'accéder au fichier.

Celui-ci n'aura donc qu'à gérer ses propres fichiers sans avoir à se soucier de la localisation des commandes et fichiers de base. Bien qu'une totale liberté soit laissée à l'utilisateur pour nommer et localiser ses fichiers, il convient de respecter certaines règles de dénomination.

Pour chaque application un répertoire spécifique sera créé et tous les fichiers relatifs à cette application se trouveront sous ce répertoire,

Les noms des fichiers seront composés de la manière suivante :

Zone Date ou Identification d'orbite. Identification interne

La zone sera un identificateur de trois caractéres. Les utilisateurs sont vivement incités à consulter et mettre à jour le fichier  $\wedge$ METISO )ZONE, qui contient les correspondances entre mnémoniques et zones géographiques. Ce fichier ne servant qu'à l'information,est en format libre.

Dans le cas des synthèses LISTAO l'identification l'orbite sera la date fournie par Lannion. Pour les fichiers NOAA ce sera le numéro d'orbite.

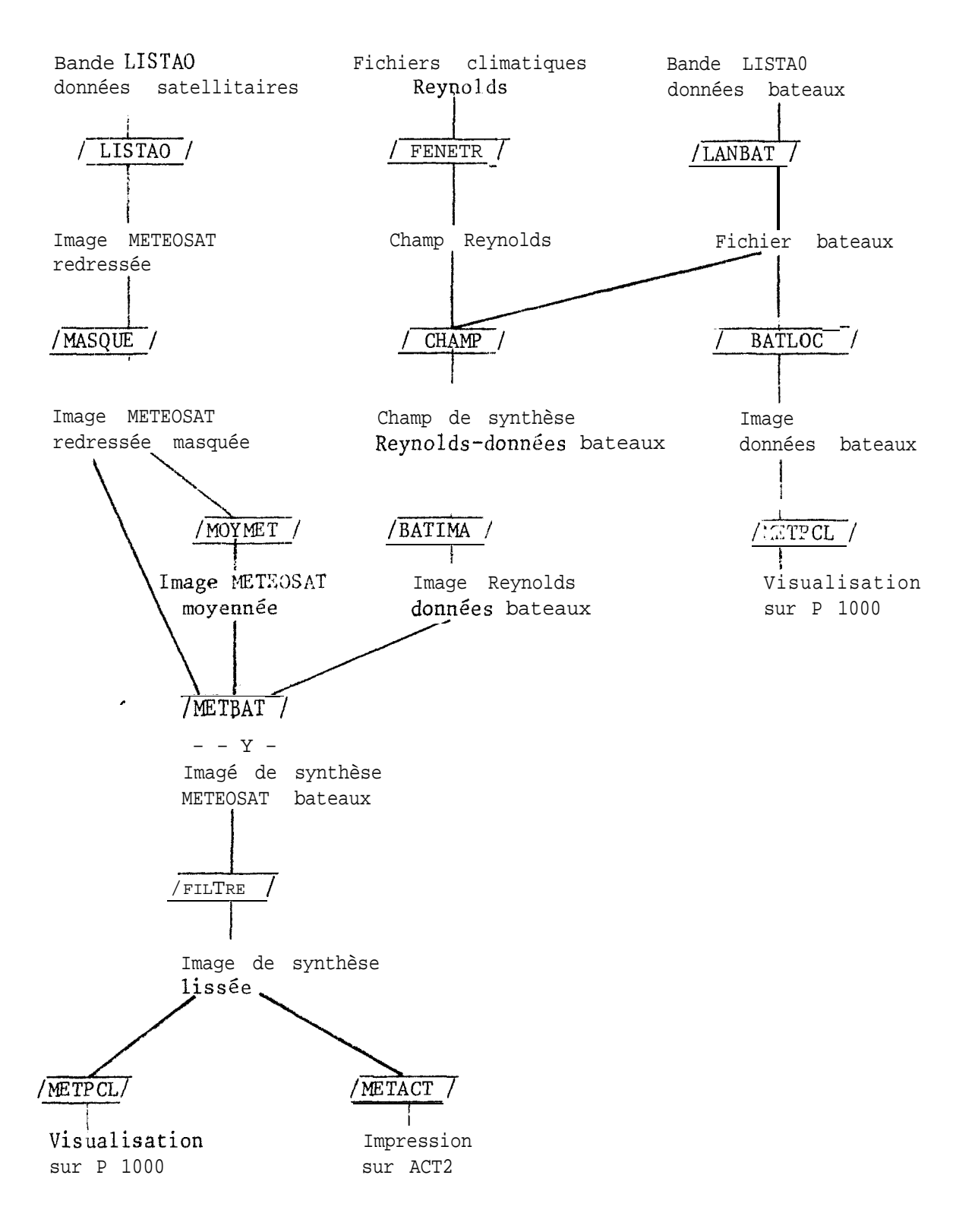

Exemple d'enchainement des programmes de traitement.

L'identification interne permet de distinguer entre les différents fichiers produits par la chaine de traitement. Nous suggérons les conventions suivantes

- IM image redressé produit par LISTA0
- RM image redressé masqué
- M O image météosat moyennée
- LO image des données bateaux
- **RE** Champ Reynolds extrait par FENETR
- RB Llosep Reynolds actualisé par les données bateau
- IB Image Reynolds bateau
- SY Image de synthèse

Type de fichiers :

Le logiciel utilise principalement deux types de fichiers : champ et image. La connaissance de leur structure est indispensable un programmeur désireux d'implementer de nouvelles fonctions dans la chaine de traitement.

Ces deux types de fichiers correspondent à deux objets différents. Les fichiers image sont immédiatement accessibles par les programmes de visualisation. Les données satellitaires brutes seront stockées dans un fichier image, ainsi que les extrapolations en continu de champs et tous les produits résultants de leur combinaison. Tout ce qui a statut de champ , c"est à dire de mesure sur une grille beaucoup plus grossière que la résolution du **satellite** sera stocké dans un fichier champ. Il va de soi que la taille d'un fichier champ sera beaucoup plus petite que celle d'un fichier image, Aussi pour limiter l'esnace disque des fichiers image ainsi que pour accélerer **les** entrées sortie des méthodes d'accès spécifiques ont été développées. Leurs descriptions se trouve dans le paragraphe "structure des fichiers images". 'Les valeurs sont codées en réel dans les fichiers champs de manière à éviter au programmeur la gestion des dépassements. Par contre un codage s'impose pour les fichiers images. Pour les données infra rouge METEOSAT la formule de transformation est :

 $T = 57 - CN/2$ 

Où T est la température en C et CN son codage sur 8 bits. On voit que les firhiers image gardent une précision de l'ordre du demi degré. Pour maintenir l'homogénéité de la chaine de traitement il est essentiel que tous les fichiers image soient codés de la même manière.

L'ensemble d'un fichier champ sera  $\int u$  en une seule opération d'entrée sortie. Les fichiers images seront traités ligne par ligne. Cette limitation est impérative sur un calculateur 16 bits comme le MINIG. On pourrait penser que l'utilisation d'une machine à mémoire paginée permet de s'affranchir de cette limitation et autorise un traitement identique pour fichiers champs et image. Il faut toutefois prendre garde aux dégradations de performances liées au défaut de pages intempestifs et de garder sous contrôle - du programme les échanges disques mémoire des fichiers image.

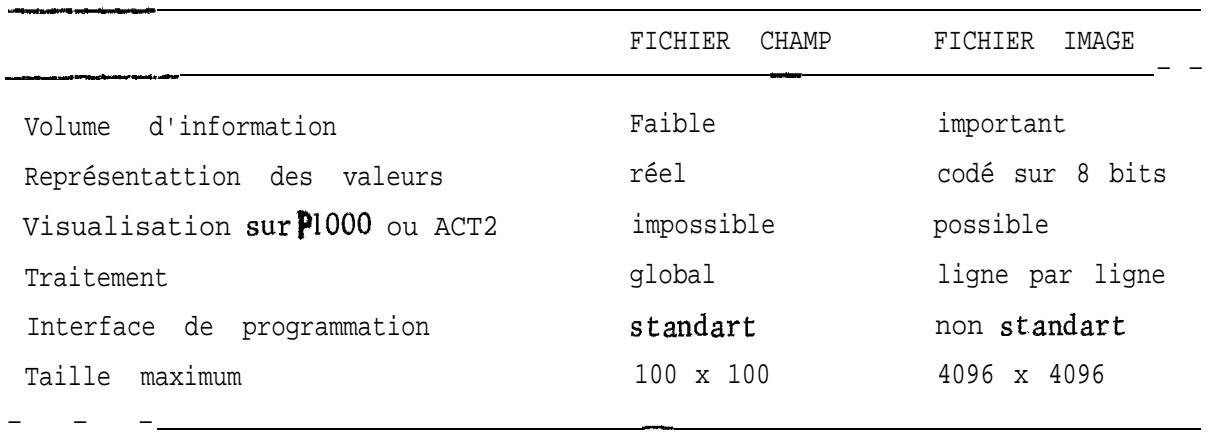

Comparaison Image - Champ

Structure des fichiers champs :

Les fichiers champs seront des fichiers séquentiels GCOS, L'information y sera stockée en binaire. A travers un programme FORTRAN, l'accès se fera par un seul ordre d'entrée sortie sans format, un fichier champ ne contiendra donc qu'un enregistrement. Lors de cette instruction de lecture (ou d'écriture) le programmeur aura soin de faire varier plus rapidement le premier indice. Ainsi avec un champ de dimension 37 cette instruction sera :

READ (UNIT = M)  $(T (I,J), I = 1,37); J = 1,37)$ 

- ou M est le lfnassocié à ce fichier par une instruction OPEN ou une commande GET
	- T est le tableau réel contenant de champs

Ce mode de stockage impose que l'ensemble du champ réside en mémoire centrale dans un tableau FORTRAN.

Structure des fichiers images :

Les fichiers images ont une structure qui leur est propre et ne peuvent pas être interfacés avec le "data management " de GCOS. Afin de réduire au maximum l'encombrement les données sont stockées en compacte sur 8 bits, dans un format proche du fixe bloqué IBM. Bien que lors d'une commande LS ces fichiers apparaissent comme séquentiel, il ne s'agit que d'une option par défaut de GCOS et ils ne pourront jamais être traités comme tels :

Quoique les fichiers image aient leur organisation interne propre, ils peuvent être traité par le "file management". Les commandes de manipulation de fichier (copie, création, destruction), sont donc utilisables,

Il convient toutefois d'utiliser l'option CI lorsqu' elle est présente.

Les commandes vont alors travailler secteur par secteur sans analyser la structure interne.

Afin de préserver l'espace disque aucune commande de la chaine METEOSAT ne fait de création implicite. L'utilisateur aura donc laacharge de créer préalablement tous les fichiers image nécessaire. En tenant compte du fait que la plupart des programmes de la chaine supposent un nombre <sup>n</sup> égal de lignes et de colonnes, la commande GCOS correspondante est :

CR nom fichier

Il doit être souligné que la longueur de ligne, n, doit obligatoirement être un multiple de 256, ce qui correspond <sup>à</sup> la taille d'un secteur eur disque. Dans la pratique ceci sera rarement une limitation puisque les appareils de visualisation (PlOOO et ACT?)necessitent aussi des lignes de cette dimension.

Interface de programmation

Les fichiers images peuvent être manipulés en FORTRAN <sup>à</sup> partir de quatre sous programmes. Ces sous programmes se trouvent sous  $ZF1RT$ , aucune modification n'est <sup>à</sup> apporter aux précédures habituelles d'édition de lien.

a) Ouverture d'un fichier et assignation d'un numéro logique CALL BIOP (file, 1fn)

où : -file est une chaine de caractère contenant le nom du fichier image.

 $\overline{\text{if}}$  if  $\overline{\text{if}}$  est une variable entière, qui en retour du sous programme contiendra le numéro logique assigné à ce fichier. Il convient de remarquer que cette assignation étant réalisé par BIOP, il ne faut en aucun cas coder une constante entière dans les arguments d'appel.

Cette fonction doit être appelée avant tout accès au fichier. Une bonne pratique de programmation est de regrouper tous les appels à BIOP en début de programme, afin d'être en mesure de tester l'existence des fichiers ( le lfn est négatif si l'accès est impossible).

b) Lecture et décompactage d'un enregistrement.

CALL BIRE ( lfn, t ,lng,enr)

où : - lfn est une variable entière contenant le numéro logique précédemment calculé par BIOP (ce sous programme ne peut donc s 'exécuter qu'après BIOP) .

- t est un tableau, obligatoirement défini en INTEGER x 2, qui contiendra en retour la ligne lue et décompactée. Puisque les valeurs sont codées en 8 bits dans le fichier, les valeurs en retour seront comprises entre 0 et 255. Il faudra s'assurer que la **taille** du tableau est compatible avec la longueur de ligne.

-Ing est une variable ou constante entière, qui indique à BIRE la taille de l'enregistrement à lire. Cette taille, multiple de 256, indique le nombre de valeurs 8 bits à lire et à décompacter sur 16 bits. Les comptes numériques pourront ainsi être facilement manipulés par les fonctions arithmétiques du FORTRAN.

- enr est une variable ou constante entière contenant le numéro d'enregistrement Cette numérotation commence à 1. De même que lng ce paramètre doit être spécifié par le programme avant l'appel à BIRE.

c) Ecriture et compactage d'un enregistrement CALL BIWR (lFn, t, lng, enr)

où : -1fn est une variable entière contenant le numéro logique attribué par BIOP **- t** est **un tableau** IVTEGER\* 2 contenant les valeurs à écrire. Comme BIWR réalise un campactage sur 8 bits, les éléments du tableau devront varier entre 0 et 255 (attention aux valeurs négatives). La dimension de ce tableau doit être  $sup\acute{e}$ rieure ou égale à lng

- lng est une variable ou constante entière indiquant la taille de l'enregistrement

- enr est le numéro de l'enregistrement à écrire. Le programmeur devra tester cette valeur avant l'appel à BIWR. En effet une valeur négative ou trop grande aménera le système d'exploitation à entrer dans un mode ininterruptible où il pourra éventuellement affecter au fichier tous les secteurs disponibles sur le disque.

d) Fermeture d'un fichier

CALL BIC0 ( lfn )

où : - Ifn est la variable entière contenant le

Ce sous programme libère le fichier et fait disparaitre les structures d'accès.

Cas particulier des fichiers NOAA

Les capteurs AVHRR numérisent sur 10 bits. Un compactage sur 8 bits pourrait donc dégrader l'information. Aussi existe-t-il des sous programmes analogues aux précédents (DIOP, DIRE, DIWR, DICO), mais qui ne réalisent ni compactage ni décompactage.

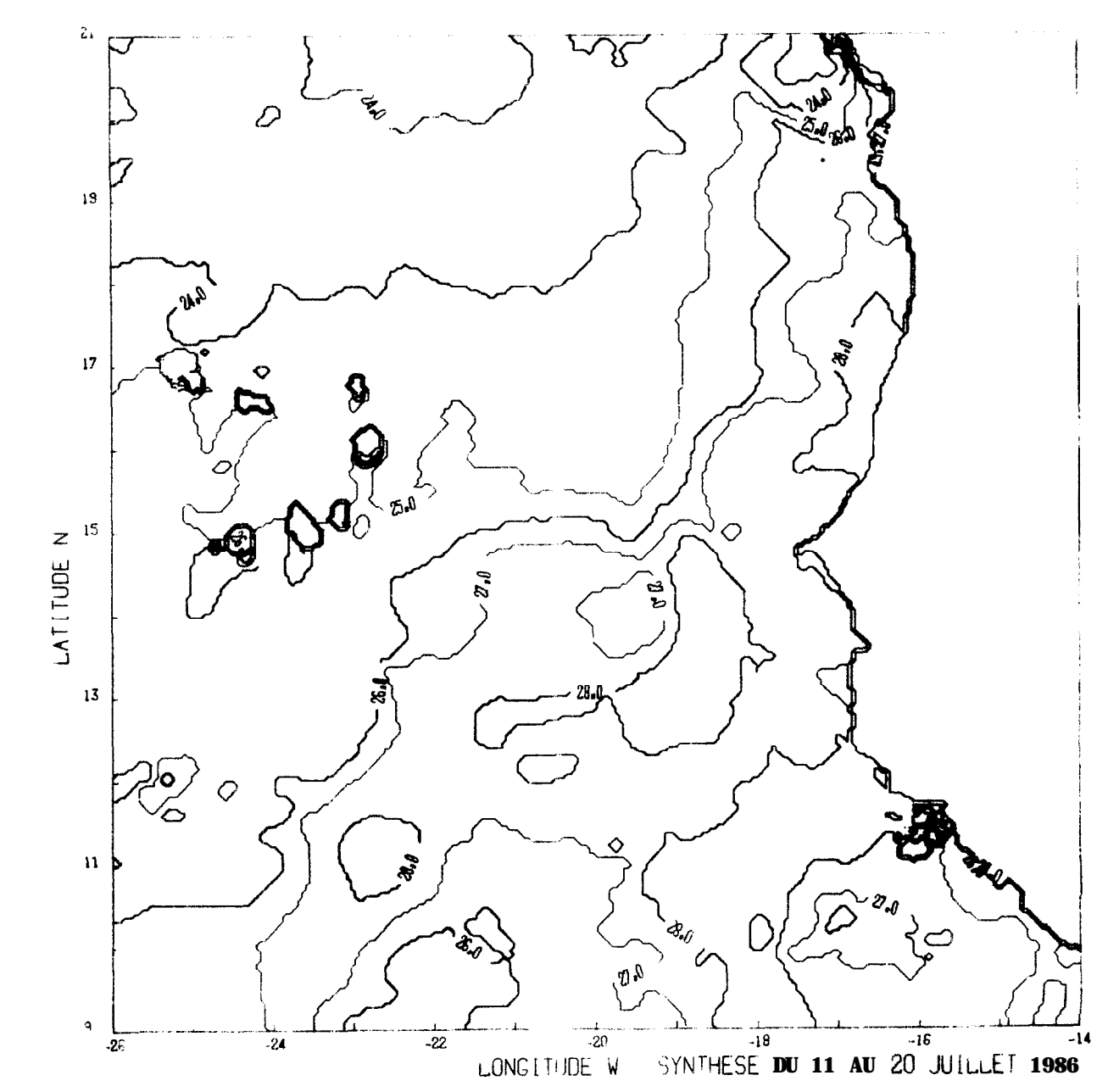

**': : : ; , :,\_', .~ . . ,, .',T s,-'.ï..**

i

鑾

 $\vec{v}$ 

LISTE ALPHABETIQUE DES COMMANDES COMPOSANT LA CHAINE

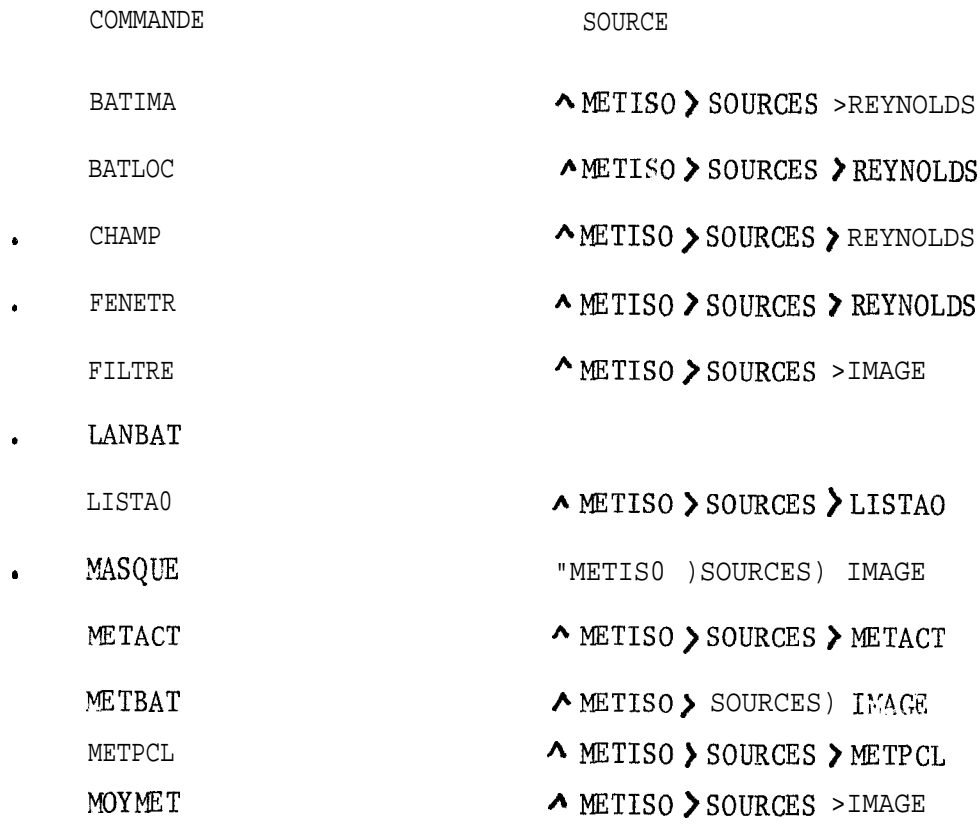

#### BATIMA

Création d'une image à partir d'un champs :

Ce programme constitue un fichier image à partir d'un fichier champ. Cette opération s'effectuera par interpolation linéaire. Fichier image et fichier champ correspondent à des structures carrées.

L'utilisateur devra fournir :

- le nom du fichier champ
- la taille d'une ligne du fichier champ
- le nom du fichier image
- la taille d'une ligne du fichier image

Les calculs peuvent devenir assez long en exécution lorsque la taille du fichier image s'accroit. Aussi on utilisera en général des lignes de 256 valeurs.

**Ce** programme remplace le programme de même nom de la précédente chaine. Acceptant la même structure de donnée en entrée il pourrait être utilisé avec un champ servain.

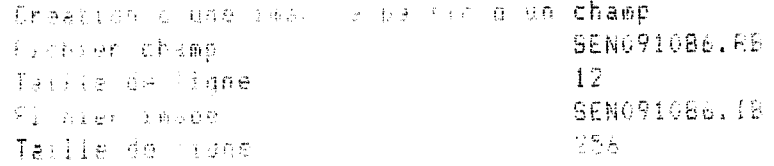

BATLOC

Incrustation des données bateaux dans une image.

Afin de comprendre les produits de l'analyse objective il peut être intéressant de visualiser les données. Le programme BATLOC incruste ces données dans une image, qui sera en général un masque tracant la cote. Outre l'intérêt propre de cette image, la commande BATLOC est une étape intermédiaire pour envoyer les données bateaux vers le Péricolor, afin de les traiter par ses fonctions propres.

Contrairement aux autres commandes de cette chaine, BATLOC ne traite que des images 256 x 256.

Le fichier masque initial n'est pas altéré par ce programme.

lare in conservation of the conservation dependence in age - pû Latitude Sud. 一段 tatifide Nord. in 16. S LOPELLONS GUESE  $-92.3$ Longitude Est. **SENMASK IN** Eirover pasquel 84159+006 Fluhser Datesuk 828093686.LC Fireine resulter ()

CHAMP

Synthèse de données bateaux et d'un champ climatique :

Ce programme réalise la synthèse entre données bateaux et champs climatique. Ce programme fonctionne en quatre itérations.

A chaque étape il calcule une somme des écarts pondérée entre champs et données bateaux pour tous les points de la grille, Cette somme pondérée est calculée dans un cercle autour du noeud après avoir éliminée les données trop éloignées du champ. Ensuite les noeuds de grille sont corrigés par cet écart. Rayon en cercle et seuil d'élimination sont choisi par l'utilisateur. En général il convient de faire décroitre ces valeurs entre deux itérations successives (rayon d'influence de plus en plus petit et critère d'élimination de plus en plus sévère).

Pour utiliser ce programme il faudra d'abord indiquer les limites géographiques, puis les noms des fichiers champs initial, bateaux et champs résultant. Enfin les deux séries de quatre seuils seront fournies.

Les définitions de zone se font de la même manière pour tous les programmes de la chaine.

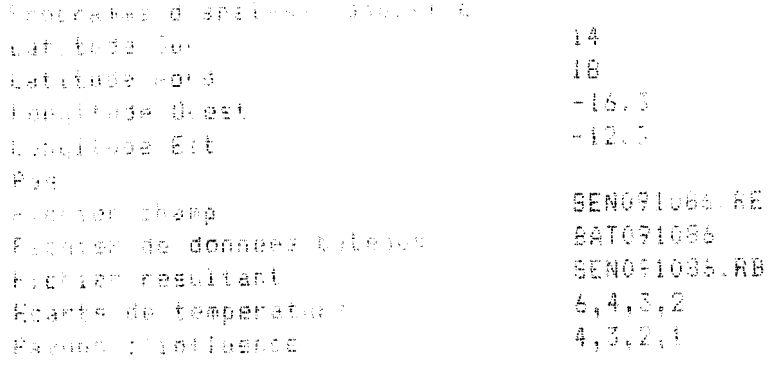

FENETR

Extraction d'un champ climatique :

La commande FENETR permet d'extraire une grille en température à partir des champs Reynolds. Cette grille sera calculée pour une aire carrée en coordonnées géographique avec un pas constant en latitude et en longitude. En entrée il va utiliser un des douze champs climatiques stockes sous le répertoire,

AMETISO REYNOLDS. Il va produire un fichier champs en extragant la zone choisiêet en interpolant si le pas est inférieur à celui défini dans le champ initial  $(1^{\bullet})$ .

L'utilisateur devra indiquer les limites de sa zone latitudes Nord et Sud, longitude Est et Ouest, puis le pas de sa grille. Le programme vérifie que ses limites sont cohérentes et que le pas n'impose pas l'emploi d'une matrice de grille de dimension supérieure à 100 x 100. Le champs climatique initial sera ensuite désigné par le nom du mois correspondant, enfin le nom du fichier résultant sera donné.

Le volume de données manipulé est assez faible et cette commande doit s'exécuter rapidement. Elle remplace les procédures CHINT et FENET de l'ancienne chaine.

Extereion du champ Reynolds en continu  $\pm$ 4 babiture Sad 1P Latitude Nurd  $\sim 1.6 \times 10$ Longitude Guest  $-17.3$ Lengitica Est 4  $F \times \mathbb{R}$ OCTOBRE Champ censiel SEN091085.6E Nouveau fichier

**METACT** 

Impression d'une image sur ACT-2

Ce programme contrôle les impressions sur l'imprimante à jet d'encre, qui n'est pas accessible par un autre moyen. L'attention des utilisateurs potentiels est attirée sur le fait que cette

imprimante est un matériel délicat , qui ne doit pas fonctionner sans surveillance de l'opérateur.

Le programme gère lui même un protocole Xon-Xoff de manière à optimiser les transferts sur la ligne. Malgrè cela l'imprimante marquera un temps d'arrêt entre chaque ligne si le facteur d'agrandissement est 1.

Pour s'exécuter ce programme nécessitera :

- Le nom du fichier contenant la table de couleur
- le nom du fichier image
- le numéro de la première ligne à imprimer
- le numéro de la dernière ligne à imprimer
- la taille d'une ligne
- le facteur d'agrandissement

La table de couleur est un fichier séquentiel modifiable sous éditeur. Chaque ligne contient trois nombres ; les deux premiers désigent un intervalle de valeur dans le fichier image, et le dernier le numéro de la couleur ACT qui lui correspond.

Après que ces informations ont été saisies la question "ACT positionnée ?" apparaitra à l'écran. Si l'imprimante a été réinitialisée il faudra attendre la fin de l'impression de la mire , et si celle-ci a une couleur satisfaisante ( noir soutenu ) autoriser le programme à continuer, L'encre séchant très vite réinitialiser l'imprimante avant chaque impression est une bonne pratique. L'impression terminée il sera possible de visualiser la mireen le gradient en comptes numériques ou en température, la formule de conversion précitée est alors utilisée. Enfin la légende saisie par l'opérateur en clavier est imprimée au bas de l'image.

PROGRAMME FILTRE

Ce programme permet de lisser l'information contenue dans une image, à n'importe quelle étape du traitement (image Météosat brute ou image de synthèse finale to Météosat et to bateaux). La particularité de ce programme réside dans la possibilité de régler automatiquement le degré de lissage en fonction de la valeur du gradient local de l'image. Cela permet, dans le cas d'une image Météosat par exemple, de préserver les fronts thermiques importants ou les structures thermiques différenciéessuréchelle de l'ordre de quelques dizaines de km.

Tous les types de filtrage sont possibles jusqu'à une matrice 13 x 13, avec au maximum 3 dimensions différentes de filtrage en fonction de valeurs seuils du gradient maximum (valeurs choisies au préalable).

2 types de filtrage sont préprogrammés : médian ( les coefficients de la matrice sont tous égaux à 1) et lissage (décroissance arithmétique des coefficients vers les bords de la matrice).

Pour les autres types de filtrage, les coefficients sont rentrés à la main, ligne par ligne.

Un ajustement de la valeur calculée en chaque point est possible. Cet ajustement sert par exemple à diminuer les valeurs de l'image d'un demi compte numérique lors de l'isocontourage de l'image pour la correspondance exacte plage de t<sup>o</sup> Météosat isotherme tracé par isocontour.

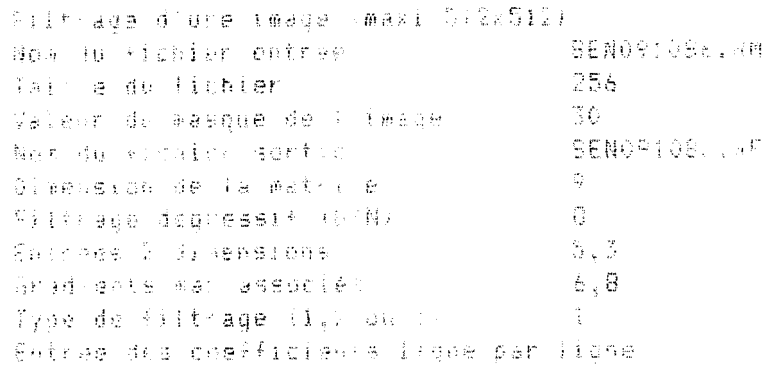

#### LISTA0

Extraction et redressement d'une image METEOSAT

Les opérations d'extraction et de redressement seront réalisées par cette commande. Toutes les images manipulées par la chaine seront donc redressées et il  $n'$ y aura pas de nécessité à conserver les images brutes.

Le format d'entrée supportée est celui des données listao, c'est à dire d'une image brute 2048 x 2048 codée au fixe bloqué à raison d'une ligne par bloc ; cette image est légérement plus petite que l'image initiale. Du logiciel pourra aisément être modifié pour supporter d'autre format de diffusion METEOSAT. Il est possible de traiter les bandes contenant plusieurs images.

Après avoir fourni le numéro de fichier bande contenant: l'image (les fichiers sont ceux d'une bande non labellée, il faudra donc considérer comme fichier les labels s'ils figurent sur la bande), l'utilisateur aura à fournir les coordontées de sa zone, limités Nord et Sud, Est et Ouest. Il est impératif que 1 'image redressée ait autant de lignes que de colonnes, c'est à dire que Lat-Nord - Lat. Sud = Lon Est - Lon. Ouest. Par convention les latitudes Sud seront comp tées comme négatives, ainsi que les longitudes Ouest, les latitudes Nord et Longitudes Est étant positives. Bien sur les coordonnées de l'image devront être notées précisément-puisque presque tous les programmes de la chaine vont les requérir, que ce sont pour les traitements d'images ou de champs. Après qu'on lui ait indiqué le nom du fichier image et la longueur de ligne de ce fichier les calculs d'extraction et de redressement vont commencer. Cette opération de redressement est lourde, teut en memorre, par l'occupation de tout l'espace disponible sur le MINIG, qu'en temps de calcul. Il sera proportionnel au carré de la longueur de ligne, qui rappellons le, est un multiple de 256. Le redressement d'une image 5 12 x 5 12 demandera 4 minutes sur le MINI6 143. Dans la mesure où l'image brute est déjà naviguée par le centre de Darmstad le redressement se fera toujours à partir d'une même grille pour une zone donnée et les calquls consisteront principalement à des interpolations linéaires point par point.

Ce programme remplace les anciennes procédures MTDK, BORNES et REDRES.

**Hedroftewent WITEDBAT** Nurero de Pichier hattbide Bud.  $14$ aalitede hore. 18  $\left\langle \left\{ \left\langle \psi_{1} \psi_{1} \psi_{2} \right\rangle \right\} \left\langle \left\langle \psi_{1} \psi_{1} \right\rangle \right\rangle \right\rangle = \sqrt{2} \left\langle \psi_{1} \psi_{2} \psi_{2} \right\rangle \right\rangle$ Cang-Tace Est.  $\sqrt{353}$ inc.peer colleses Dienser resultant.

 $-16.3$  $\sim 1.2\,$  km  $^{-2}$ SENGRIODE.IN

#### MASQUE

Incrustation d'un masque sur une image :

A travers cette commande il est possible d'incruster un masque sur une image. Il sera ainsi possible de faire figurer un trait de cote sur une image brute ou sur une image produite à partir d'un champ. Le masque sera une image de même taille que l'image à masquer. La zone à masquer sera l'ensemble des points de valeurs non nulle dans le masque, ils seront remplacés par une valeur constante dans l'image à masquer. Il faudra utiliser avec précaution cette commande lors du traitement d'images sur Pericolor. En effet les fonctions incorporées ignorent le masque, des effets indésirables peuvent se produire en bord de zone masquée.

> increstration of the dans und image Mrs fu f.chief a refuger 6EN09108o.IH faille de ligne 256 How Sa Fights as ger **SENMASK.IM** Valaur du masoue. - 36

L'imprimante générant des sauts de lignes intempestifs entre images, il sera utile de les corriger manuellement afin de conserver une mise en page correcte.

Ce programme se substitue à l'ancienne procédure DKACT, avec iaquelle elle présente une compatibilité ascendante.

> drow i fichive MHTC05Al sur ACT Table ce desiburi **ACTEFALCO**

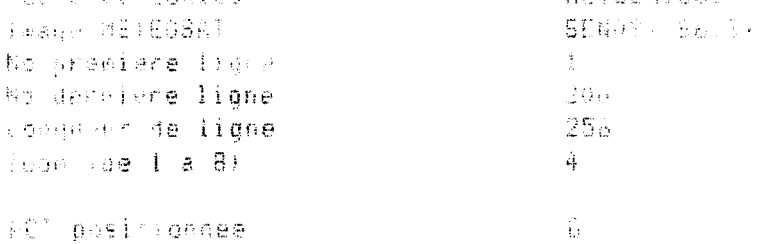

#### PROGRAMME METBAT

METBAT est un programme de combinaison d'images de  $t^{\circ}$  de surface de la mer. Il utilise, d'une part, une information purement satellitaire représentée par l'image METEOSAT établie par synthèse hebdomadaire, redressée et masquée, et d'autre part une image de températures mesurées par les navires marchands, sur la même période.

Cette dernière image provient du champ de température calculé par le programme d'analyse objective CHAMP à partir d'un fichier climatique Reynolds et des données bateaux brutes. Le champ résultant est ensuite transformé en fichier image par interpolation (programme BATIMA)

Le programme METBAT consiste à synthétiser ces 2 types d'information en corrigeant la mesure de METEOSAT par les données bateaux dans les zones où les phénomènes d'absorption et de diffusion atmosphériques ont introduit un biais dans la mesure radiométrique.

L'image METEOSAT est issue d'images instantanées toutes calibrées en température à partir de données recueillies au moment de l'acquisition.

Cependant, des imprécisions de calibration subsistent et il s'avère nécessaire de procéder préalablement à un ajustement global des comptes numériques de l'image METEOSAT. Ce traitement peut s'effectuer simplement sur PBRICOLOR.

Il est nécessaire pour cela de délimiter dans la zone d"étude METEOSAT la plus grande sous-zone présentant les caractéristiques suivantes :

1) faible absorption atmosphérique caractérisée par la présence sur l'image de structures marines reconnaissables

2) absence de gradient d'absorption atmosphérique visible

Ces deux points nécessitent une connaissance approximative préalable du milieu.

3) Une grande uniformité thermique

On calcule ensuite sur cette zone l'histogramme des valeurs METEOSAT dont on retient le mode. Il reste à effectuer la même opération sur la même sous-zone

dans l'image des données bateaux brutes et de calculer la différence entre les deux modes, qui donnera l'ajustement de température à appliquer à l'image METEOSAT.

Sur des images ne présentent pas de gradient important d'absorption atmosphérique, le traitement doit s'arrêter à ce stade, l'information contenue par les données bateaux ne pouvant améliorer par ailleurs celle de METEOSAT, beaucoup plus fine dans le temps et l'espace.

Dans le cas général, le traitement se poursuit en combinant directement l'image YETEOSAT (redressée d'une part, redressée et moyennée d'autre part) et l"image bateaux issue de 1 'analyse objective. La dernière étape préparatoire consiste en le calcul intermédiaire d'une image METEOSAT moyennée sur une maille en latitude longitude, puis interpolée pour recréer une image.

Le programme METBAT calcule tout d'abord en chaque point de l'image la différence de température **(At)** entre image Météosat moyennée et image bateau. Cette différence est proportionnelle à l'absorption atmosphérique. On distinguera 3 cas suivants sa valeur :

1)  $\Delta t \leq t_1$  (par ex 1") : la valeur de la température YETEOSAT au point considér5 est supérieure à la température bateaux ou à peine inférieure. Notons ici que dans tous les cas un phénomène d'absorption atmosphérique (lié à la présence de vapeur d'eau, aérosols ou de nuages) se traduit par une diminution de la température radiométrique.

Si celle-ci est donc supérieure à une température bateau, elle est donc considérée comme bonne. Dans ce cas, on ne modifie pas la valeur de 1 'image METEO-SAT.

### 2)  $t_1$  (**A**  $t \leq t_3$  (ex 4°)

On ajoute la valeur de METEOSAT en ajoutant  $\Delta t$  en entier, ce qui revient à ajuster la valeur du point considéré à la température bateaux, mais en conservant localement les gradients de température présents sur l'image satellite.

### 3)  $\triangle$  t  $\triangleright$  t<sub>3</sub>

La température METEOSAT est trop éloignée de la temprérature bateaux en raison d'une forte absorption atmosphérique, et les gradients mesurés ne correspondent plus à des structures marines. On remplace alors intégralement la température METEOSAT par la température de l'image bateau.

Dialogue de METBAT :

Cuantairen a un importado e TEEDA, avec le chano estest

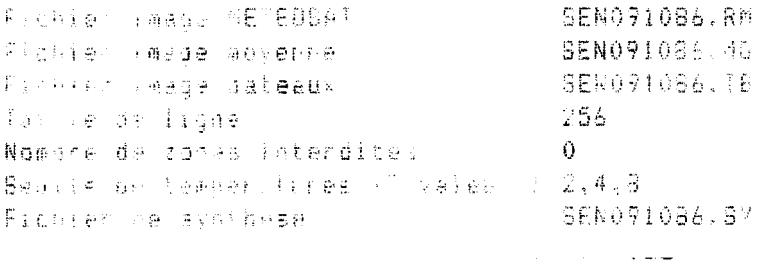

METPCL

Affichage d'une image sur le Péricolor 1000 :

Cette commande permet l'extraction d'une image 256 x 256 et son transfert dans la mémoire image du Péricolor.

L'utilisateur doit fournir le nom du fichier image, les coordonnées du point supérieur gauche de l'image extraite, le facteur d'extraction et enfin la taille de ligne. Le programme lira l'ensemble de l'image avant de l'expédier vers le Péricolor.

Afin de rendre ce programme indépendant des évolutions du système d'exploitation il ne fait pas appel au driver GPI mais exécute lui même les instructions 1). Lors de l'installation il faut donc s'assurer que cette opération est autorisée sur le système courant (et éventuellement modifier le CLY-USER). Ce programme remplace la procédure DRPCL.

Sonnes de Vichel (Hälchsal aux Cericolo

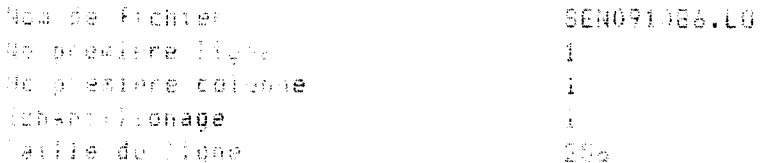

MOYMET

Création d'une image moyennée à partir d'une image METEOSAT :

A travers cette commande il est possible de créer une image moyennée, qui sera utilisée en entrée de champs. Ce programme peut également être utilisée comme un lissage d'une image. La dégradation de l'information sera plus importante que par un filtrage, mais le temps de calcul sera considérablement plus court.

Ce programme MOYMBT fonctionne en deux étapes. Dans un premier temps la moyenne des valeurs de l'image est calculée sur chaque maille d'une grille régulière. Bien sur les valeurs correspondant au masque ne seront pas prises en compte. Cette opération effectuée une image interpolée est créé avec un algorithme similaire à celui de BATIMA.

En entrée MOYMET nécessite le nom du fichier initial et celui du fichier moyenné , la taille de ligne, le nombre de maille d'une ligne de la egrille et la valeur du masque. Les points masqués n'interviendront pas dans le calcul des moyennes et seront reportés dans le fichier moyenne.

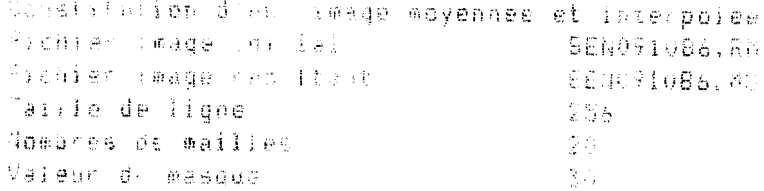